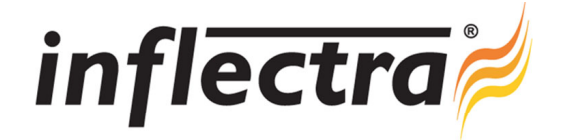

# **Rapise**® **v3.0 Release Notes**

Rapise<sup>®</sup> version 3.0 is the latest release of the Rapise<sup>®</sup> automated functional testing platform from Inflectra<sup>®</sup>. These Release Notes cover what issues this version addresses, what new features have been added, and finally download instructions. If you have any feedback or suggestions regarding this release or any of our products, please send us an email at support@inflectra.com with your ideas or comments.

# New Features

- Ability to record exploratory manual tests and import into SpiraTest / SpiraTeam  $\blacksquare$
- Playback of manual tests and hybrid manual-automated tests
- $\blacksquare$ Support for testing on Android mobile devices
- Support for testing on Apple iOS mobile devices n
- Ability to create, edit and manage manual tests and link to automation scenarios n
- Custom Ajax library that tests applications using the in-house Spira framework
- Ability to log defects into SpiraTest / SpiraTeam from within Rapise

#### Enhancements

- Simpler way of creating tests in Rapise that will be saved to SpiraTest / SpiraTeam
- Using manual tests as the basis for automated testing simplified and streamlined

## Resolved Issues

- Issue where Global.DoLaunch() was not working with .BAT files fixed
- $\blacksquare$ OCR functionality fixed to not require the user to create a Temp folder manually
- Bug where events not being passed on to web-page in IE during playback fixed Ē.
- Bug where IE11 not handling FRAMEs correctly in Rapise v2.2 fixed
- Rapiselauncher now identifies folders by ID not name allowing duplicate names

## Download Instructions

To obtain this version of Rapise®, you need to log in to the customer area of the Inflectra® Website at: http://www.inflectra.com/CustomerArea. From there you can find the list of downloads under "My Downloads". Simply rightclick on the installation link, download the Microsoft Installer (.msi) package to your computer, and then double-click on the package to begin the installation.

The installer will detect the existing version on your computer (if any) and upgrade the program files and migrate your data into the new version. *After installation you may be required to activate your product using the provided activation code*. The full installation and user's guide can be found at http://www.inflectra.com/Rapise/Documentation.aspx.